### Technische Universität München WS 2007/08 Esparza/Schwoon

# Vorlesung Logik

## Hinweise zu limboole (Gültigkeits- und Erfüllbarkeitsprüfer für aussagenlogische Formeln)

Um die Gültigkeit bzw. Erfüllbarkeit einer aussagenlogischen Formel zu testen, verwenden wir in den Ubungen das Tool limboole, das von einer Gruppe um Armin Biere an der Universität Linz entwickelt und zur Verfügung gestellt wird. Siehe auch

http://fmv.jku.at/limboole/

Das Tool limboole ist auf den Pool-Rechnern unter Linux installiert und liest die zu analysierende Formel aus einer Textdatei aus. Dabei werden atomare Formeln und aussagenlogische Operatoren folgendermaßen codiert:

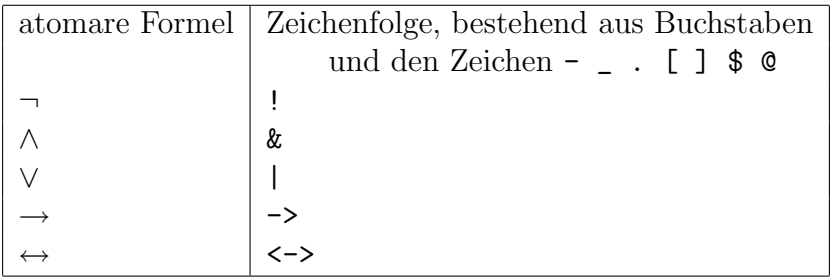

Ausdrücke können geklammert werden, und es gelten die in der Vorlesung vorgestellten Präzedenzen. Die Formel  $(A_1 \leftrightarrow A_2) \wedge (A_2 \vee \neg A_3)$  entspricht also beispielweise  $(A1 \le -> A2)$  &  $(A2 \mid 1A3)$ .

Wenn Sie eine Formel mit Hilfe von limboole analysieren wollen, so erstellen Sie zunächst eine Textdatei, die diese Formel enthält, mit einem Texteditor Ihrer Wahl. Häufig verwendete Texteditoren sind xemacs, emacs und vi. Zum Öffnen und Bearbeiten einer bestimmten Datei tippen Sie daher beispielsweise

#### vi <Dateiname> &

in der Kommandozeile. Die Textdatei darf an beliebigen Stellen Zeilenumbrüche enthalten. Kommentare werden mit dem Zeichen % eingeleitet.

Rufen Sie anschließend limboole auf, dazu gibt es die folgenden beiden Möglichkeiten:

## Gültigkeitstest: Standardmäßig führt limboole einen Gültigkeitstest durch. Tippen Sie dazu

limboole <Dateiname>

Das Programm antwortet dann entweder

% VALID formula

wenn die zu überprüfende Formel gültig ist, oder die Antwort lautet

% INVALID formula (falsifying assignment follows)

und es wird eine Belegung angegeben, die kein Modell der Formel ist.

Erfüllbarkeitstest: Obwohl der Erfüllbarkeitstest auf den Gültigkeitstest zurückgeführt werden kann und umgekehrt, bietet limboole dennoch auch einen Erfüllbarkeitstest an. Tippen Sie hierzu

limboole -s <Dateiname>

Das Programm antwortet dann entweder

% SATISFIABLE formula (satisfying assignment follows)

wenn die zu überprüfende Formel erfüllbar ist, und gibt gleichzeitig eine Belegung an, die ein Modell der Formel ist. Andernfalls ist die Ausgabe

% UNSATISFIABLE formula